## **3D Printing Lessons in Multivariable Calculus**

Kristen R. Schreck, D.A. Saint Xavier University Chicago, IL

**ICTCM 2018** 

1

## **[Ultimaker Education 3D Printing Pioneer](https://ultimaker.com/en/blog/21933-pioneer-program-launches-with-58-power-educators)**

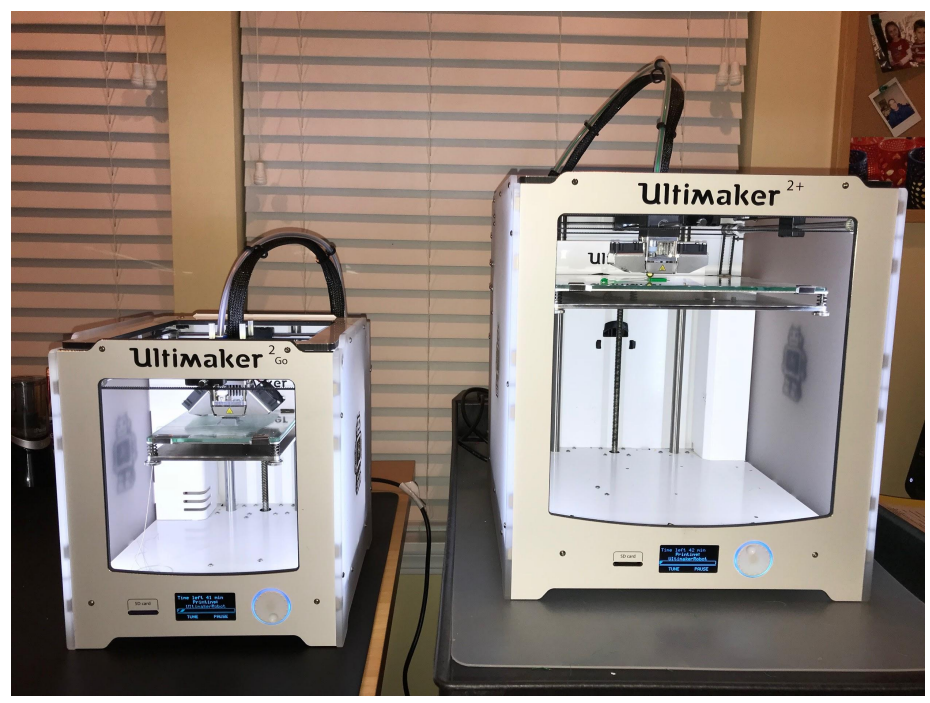

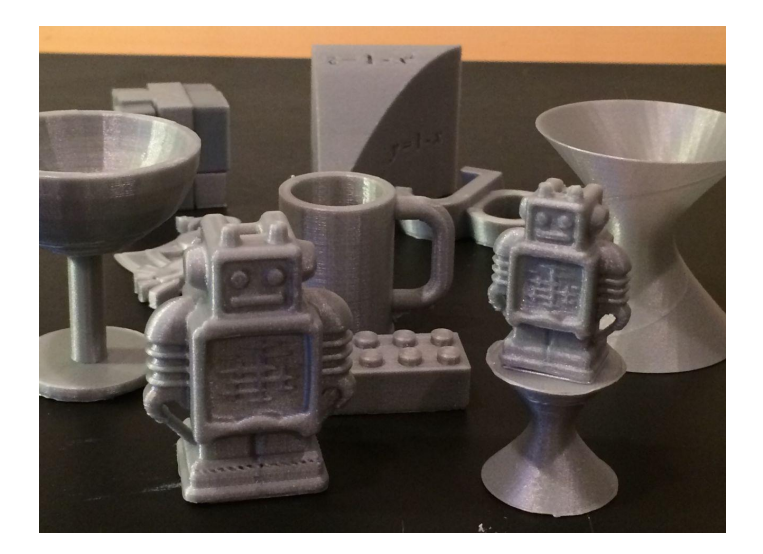

# **Teaching with 3D Printing**

- Most of my students had no 3D modeling or printing experience
- Importance of iterative design process, creating prototypes
- Creativity, trial and error, refining analytical skills, building confidence

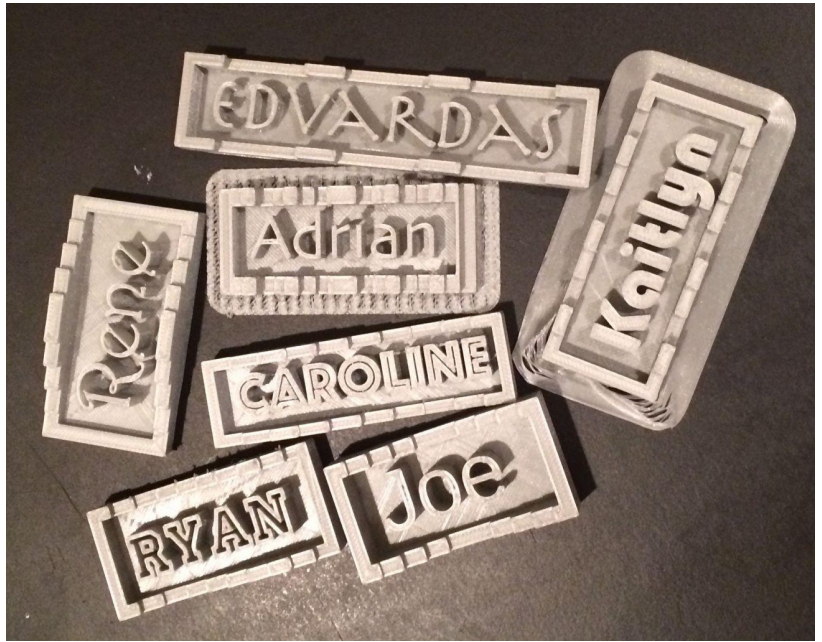

[Thingiverse: Nameplate Generator with OpenSCAD](http://www.thingiverse.com/)

#### **Inaugural Multivariable Calculus 3D Printing Class - Fall 2016**

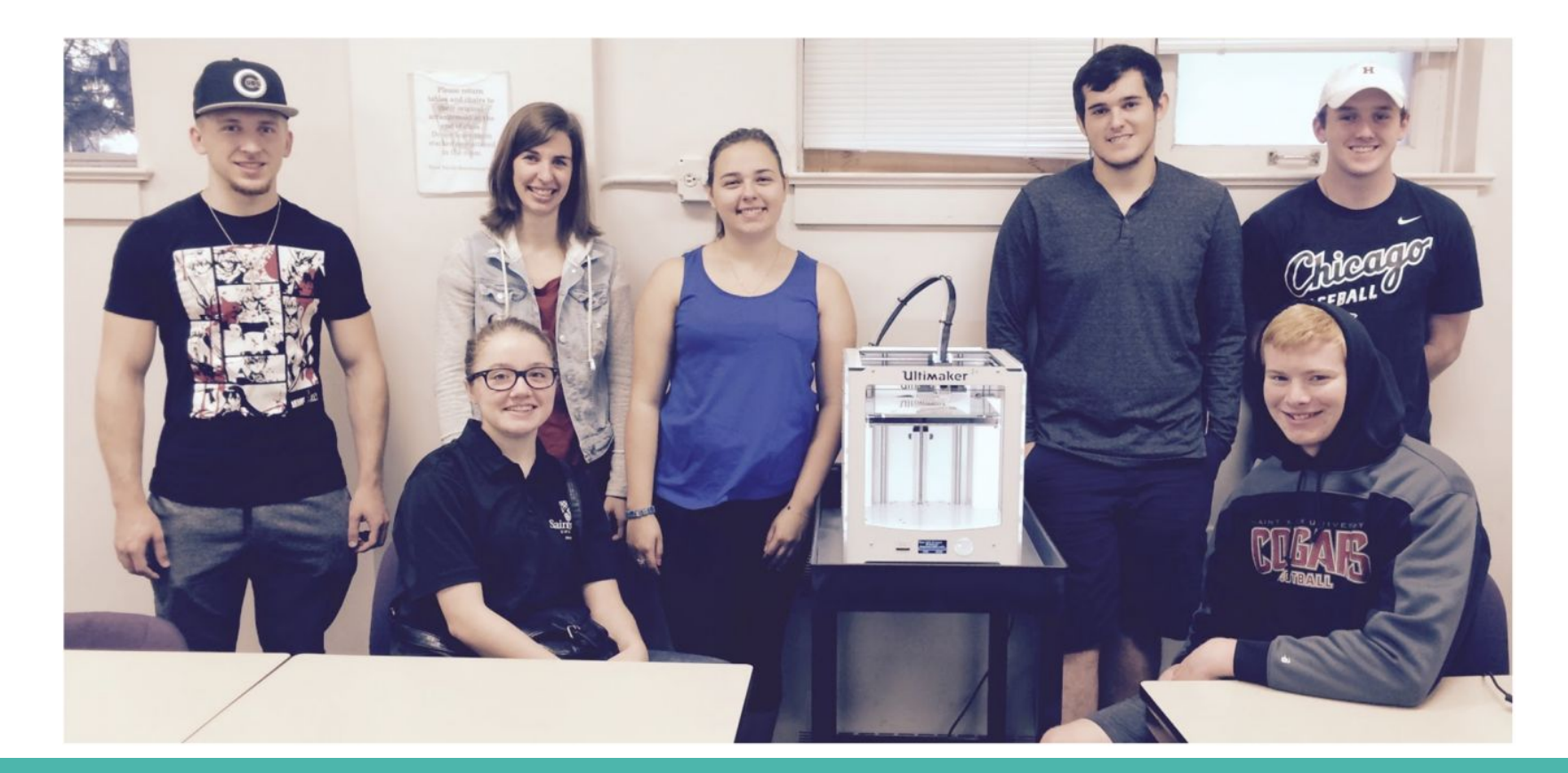

#### **(Multivariable Calculus with 3D Printing)^2 - Fall 2017**

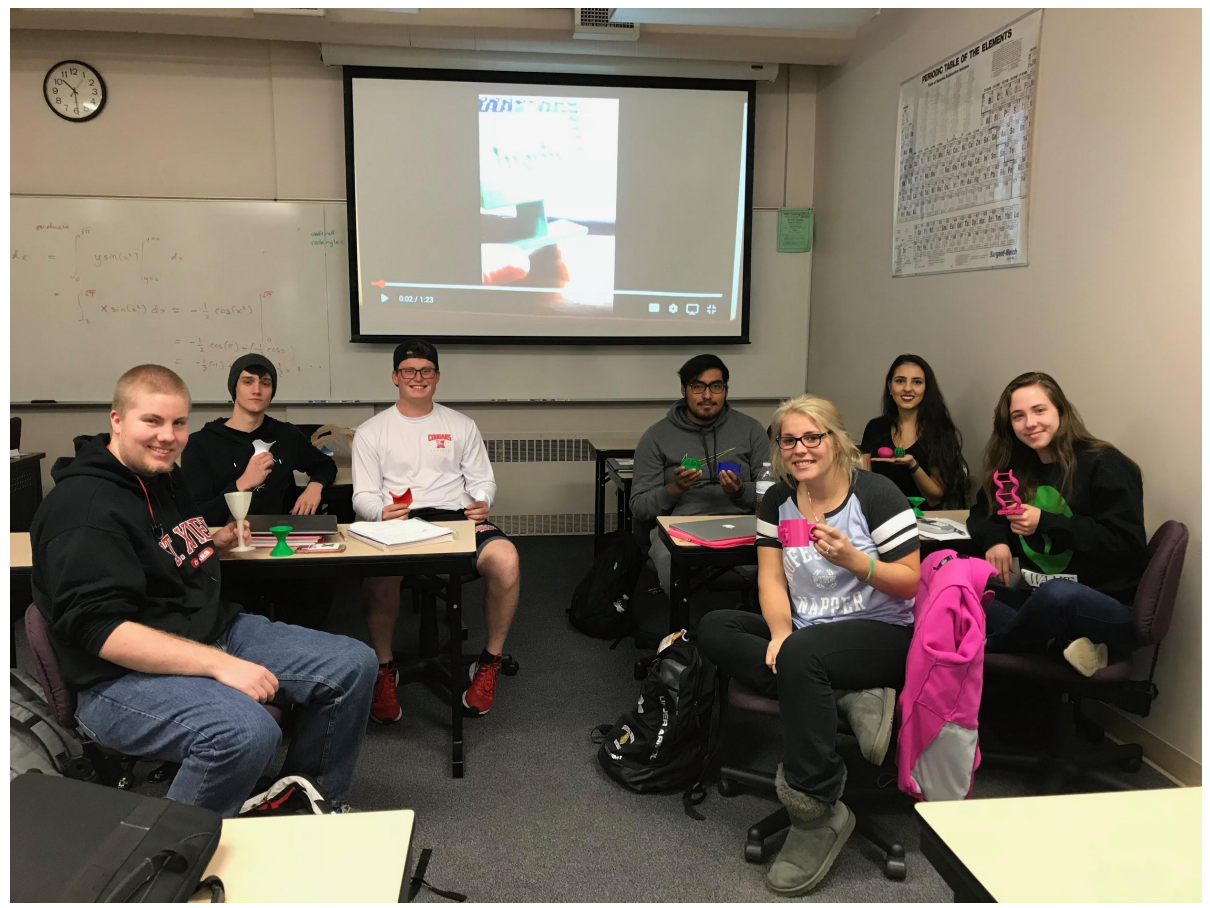

# **First Project - Tinkercad**

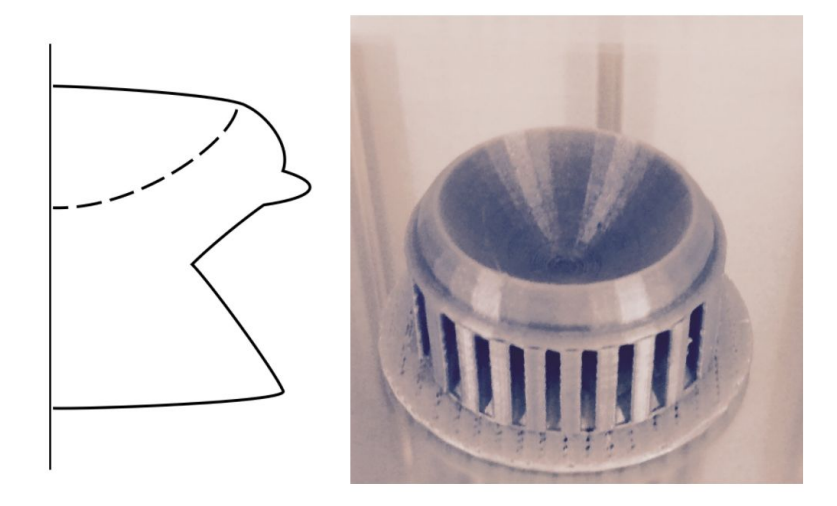

- Create an original surface of revolution using
	- paraboloid
	- ellipsoid
	- cylinder
	- cone
- Way to introduce 3D printing process steps
	- Design (& re-design)
	- Save as STL
	- Cura 3D printer slicing software
	- 3D print

## **First 3D Designs & Prints - Tinkercad**

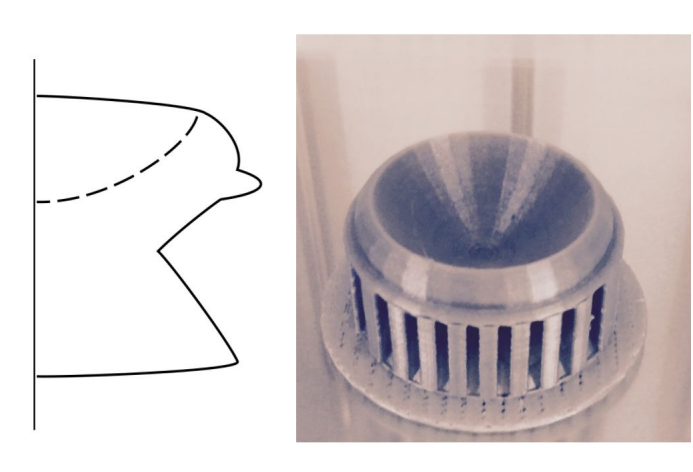

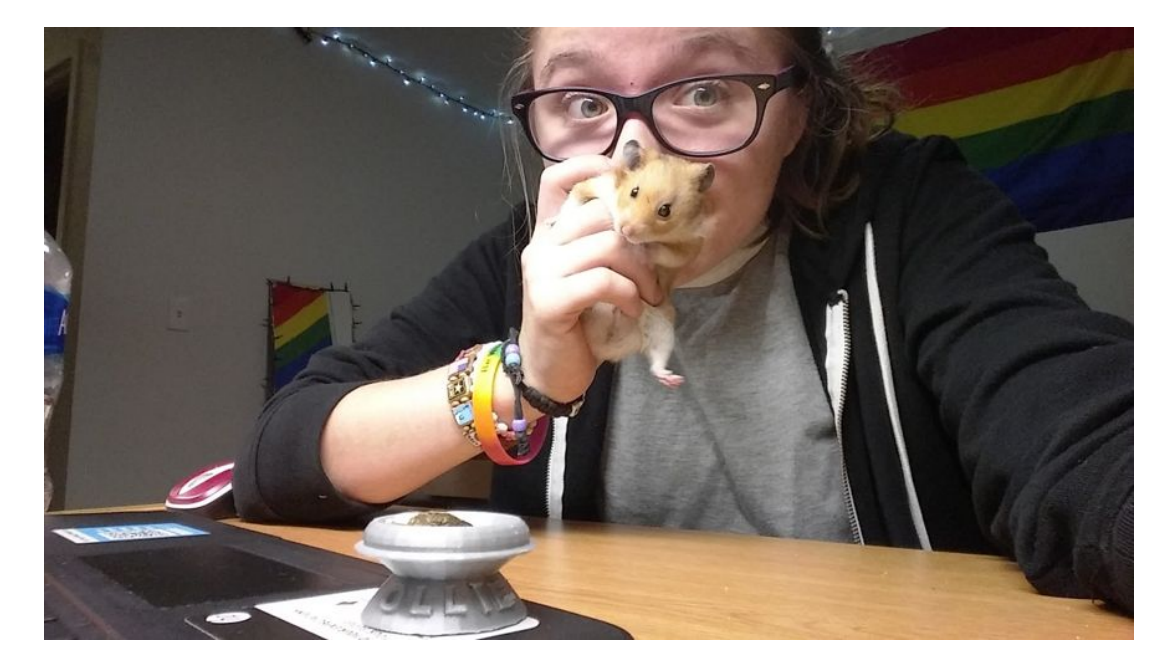

Rene with "Ollie" and his treat bowl

# **First Project - Tinkercad**

- Students document work
	- written report
	- video
	- class presentations
- Written reports
	- how models enhance mathematical understanding
	- 3D design & printing process details
	- include reflections on successes and pitfalls

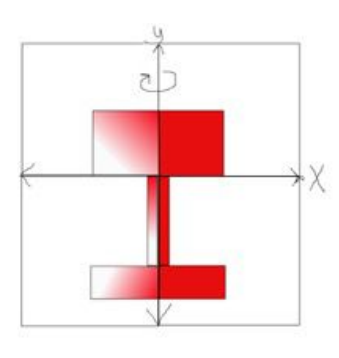

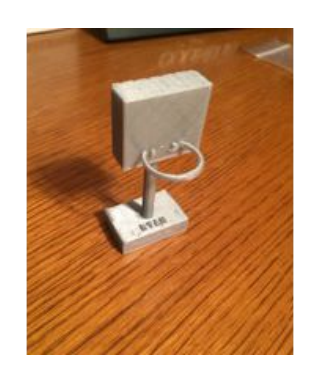

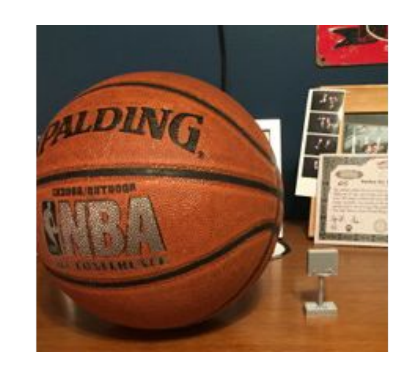

### **First 3D Designs & Prints - Tinkercad**

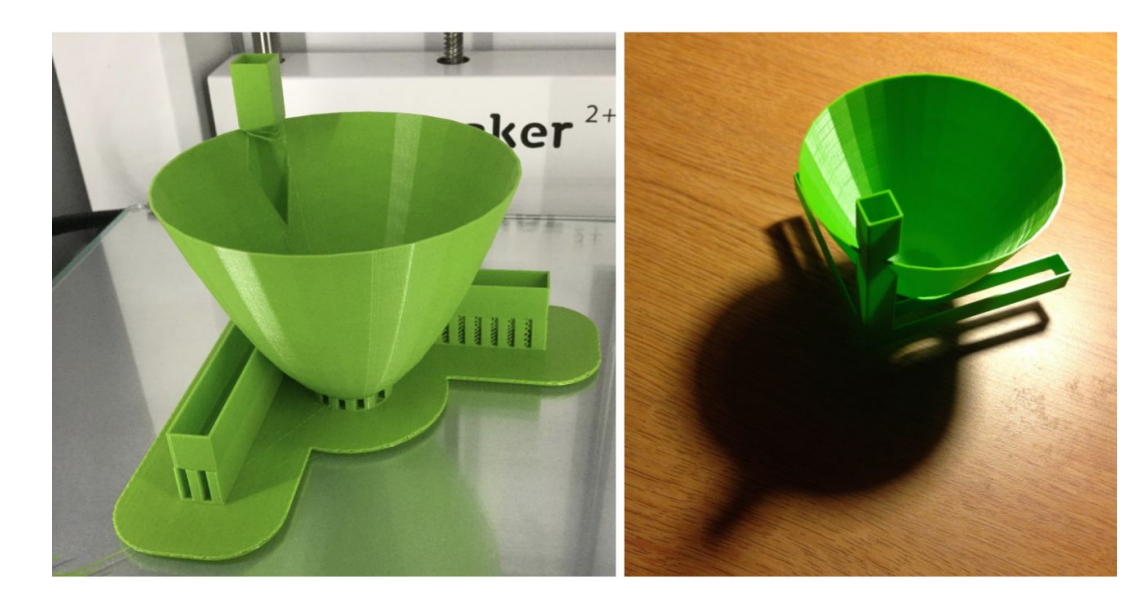

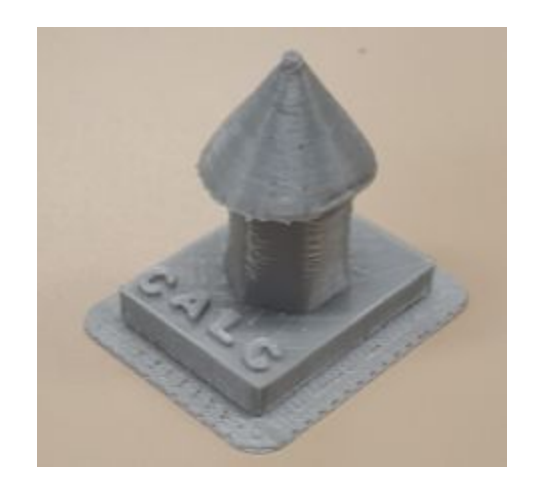

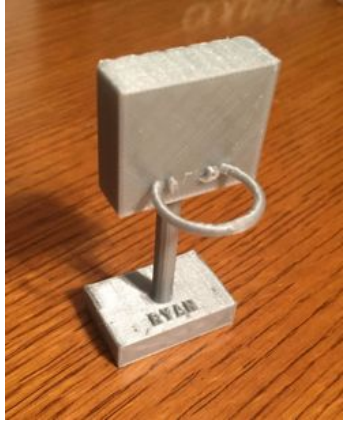

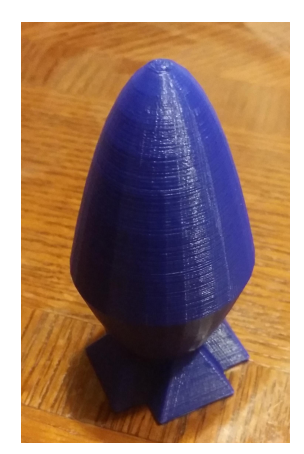

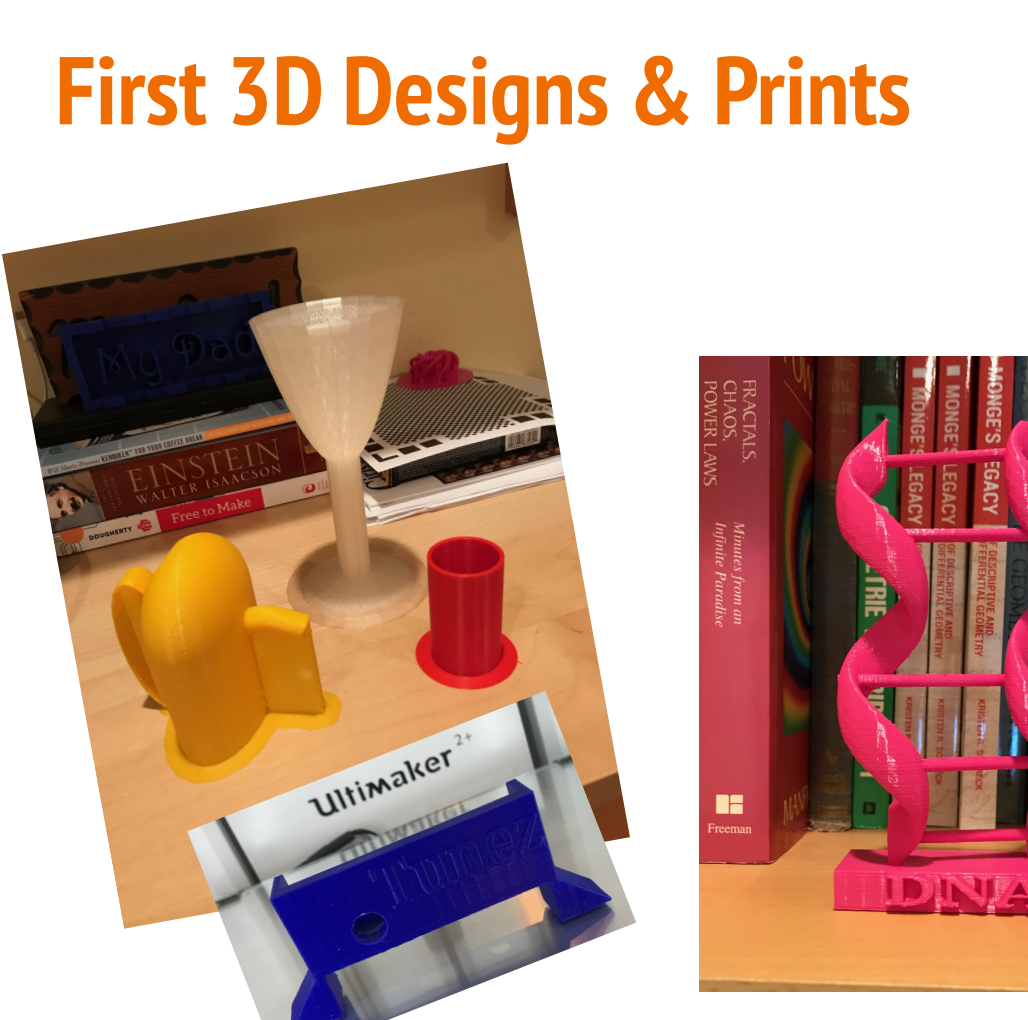

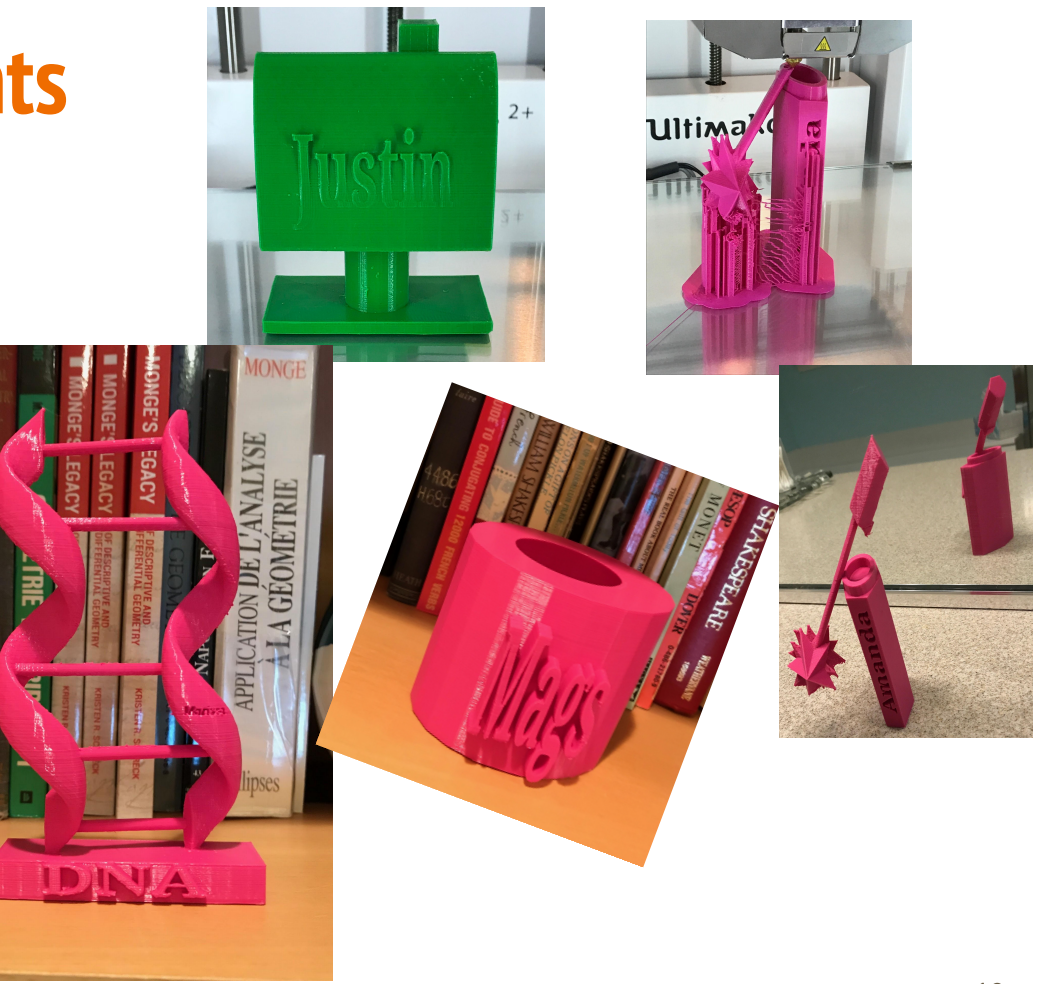

# **Other Imaginative Surfaces**

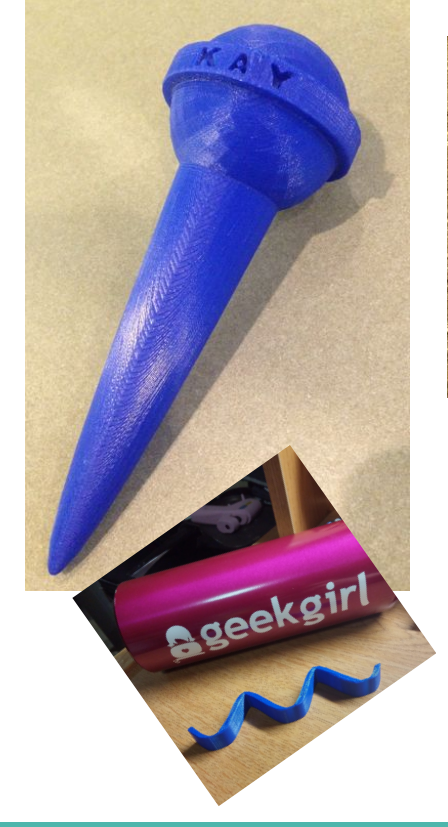

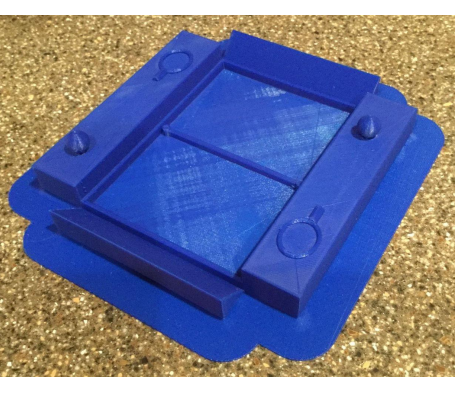

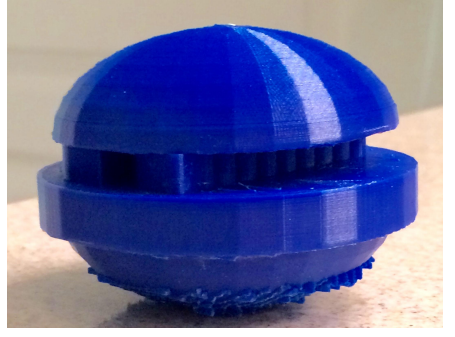

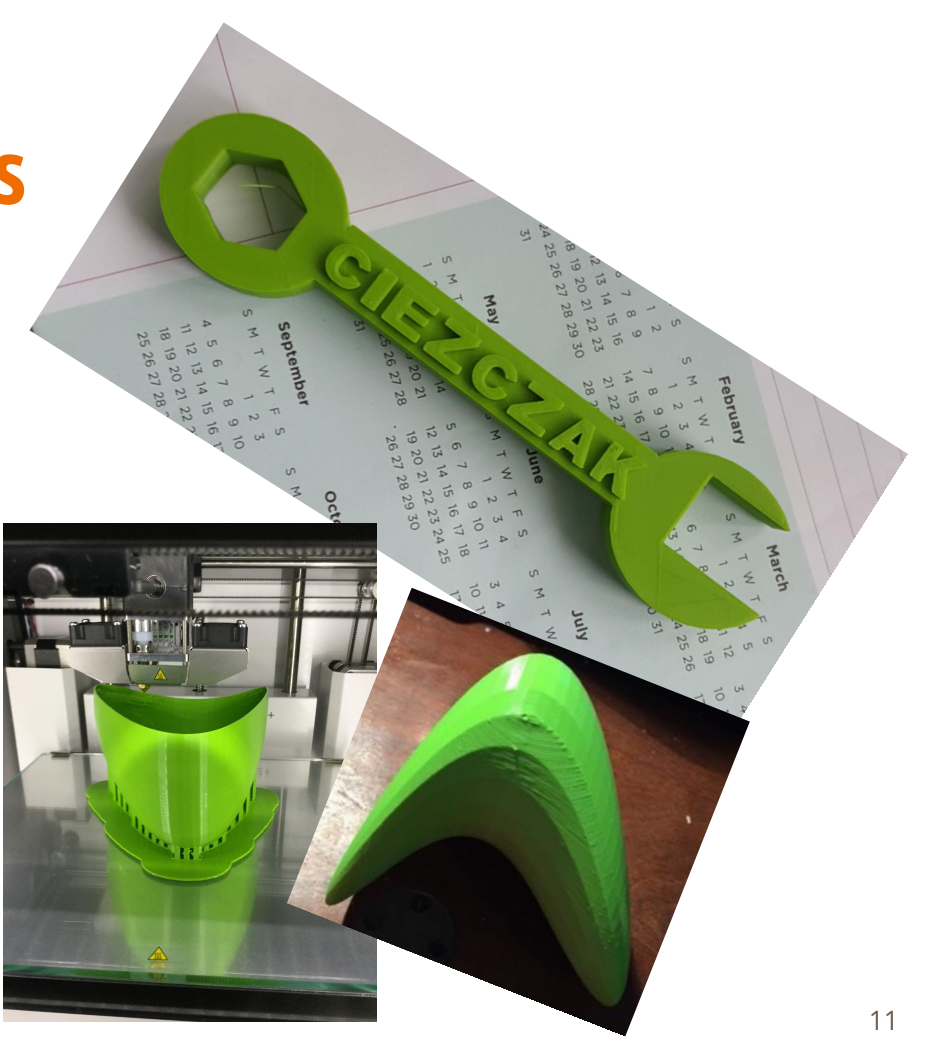

### **Second Project - Modeling Quadric Surfaces with Mathematica & Maple**

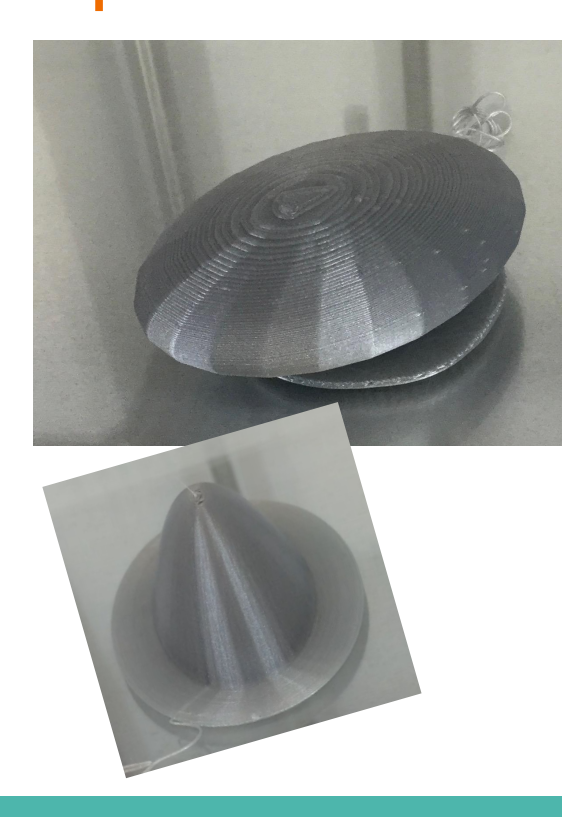

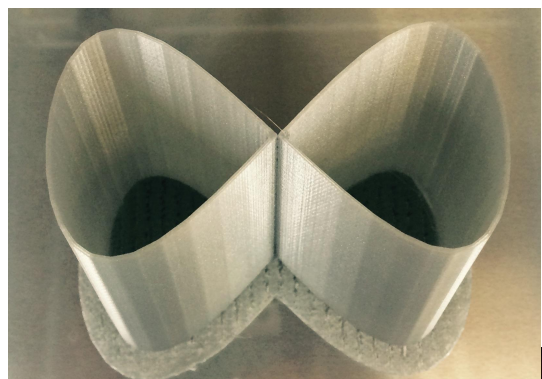

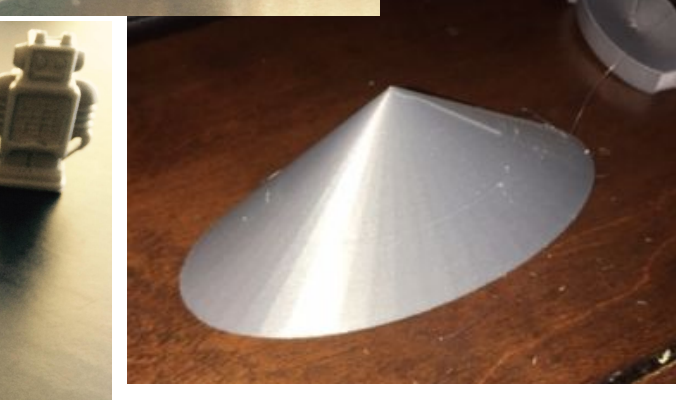

### **Quadric Surfaces: Maple & Mathematica**

### **Hyperboloid of Revolution (Maple)**

```
hyperboloid_revolution.mw
                               @ Start.mw
                       Drawing
                                    Plot
                                             Animation
   Text
 C. 2D Output
            \overrightarrow{ } (Times New Roman \overrightarrow{ } (12 \overrightarrow{ } B I U \equiv \equiv \equiv \Rightarrow \Gamma_{1} \equiv \equivrestart:
   with (plots):
    with( plottools):with (VectorCalculus):
> hyperboloid = \langle \cos(u) - v \cdot \sin(u), \sin(u) + v \cdot \cos(u), v \rangle:
   plot3d(hyperboloid, u = 0..2 \cdot Pi, v = -3..3,
           style = surfacewire frame, lightmodel = light4, scaling = constrained,
           axes = none:
> hyperboloid := plot3d(\langle \cos(u) - v \cdot \sin(u), \sin(u) + v \cdot \cos(u), v \rangle, u = 0..2 \cdot Pi, v = -3..3,
           style = surfacewire frame, lightmodel = light4, scaling = constrained,
           axes = none;
   myfile := FileTools: -JoinPath([currentdir( ) , "myhyprev.stl" ]);plottools[exportplot](myfile, hyperboloid);
                                                 hyperboloid := PLOT3D(...)myfile := "/Users/Kristen/Documents/3D with Maple 2016/myhyprev.stl"
                                                              230484
```
### **Second Project - Modeling Quadric Surfaces**

- Each person (group) creates plots of assigned implicitly defined quadric surface
- uv-parameterizations were found to generate STL files
- MeshLab used to fix problems (or other surface chosen)
- Scaling adjusted, supports added, sliced in Cura, then 3D printed
- Documentation: mathematics of object, design specifics, problems, reflections

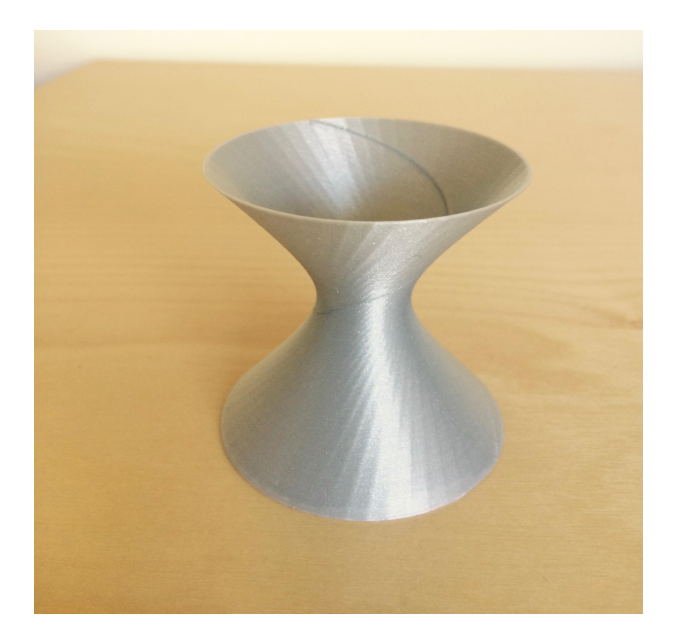

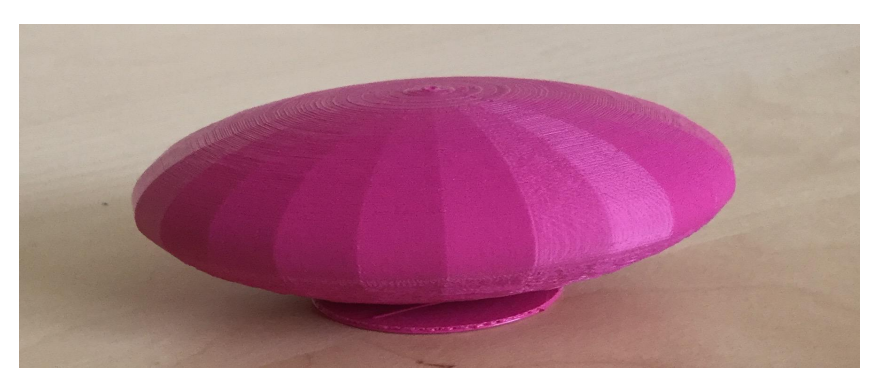

#### **Quadric Surfaces - Hyperboloid of Revolution - Mathematica**

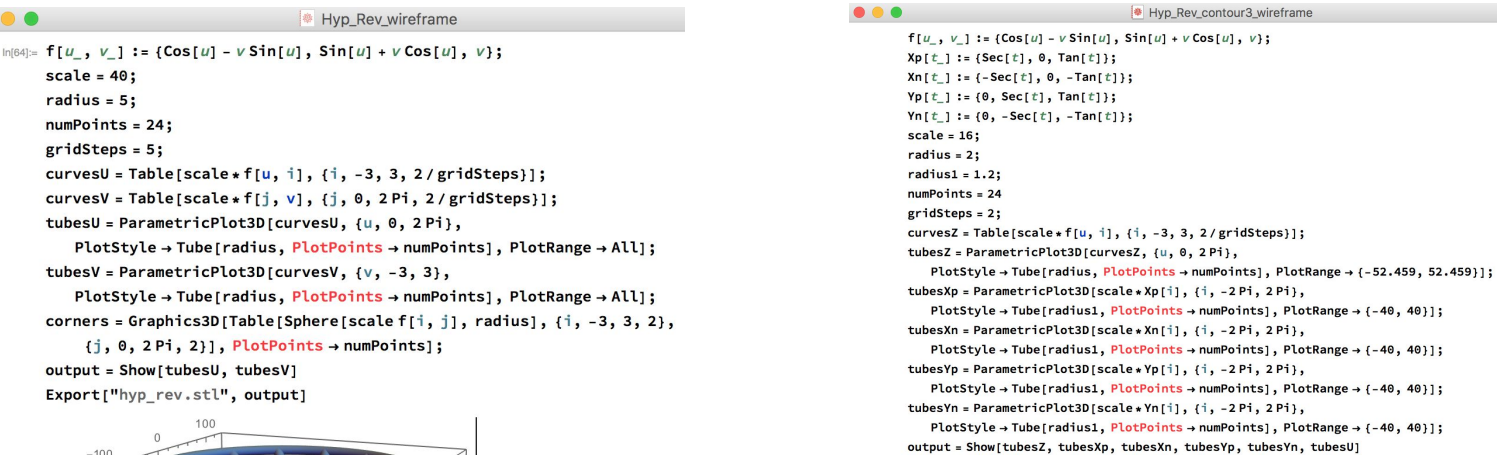

Export["hyprev\_contour\_best.stl", output]

 $24$ 

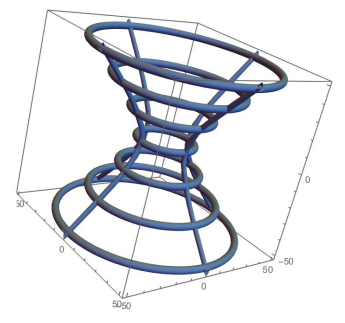

100

 $-100$ 

100

 $Out[74] =$ 

 $\bullet$ 

## **Hyperboloids of Revolution**

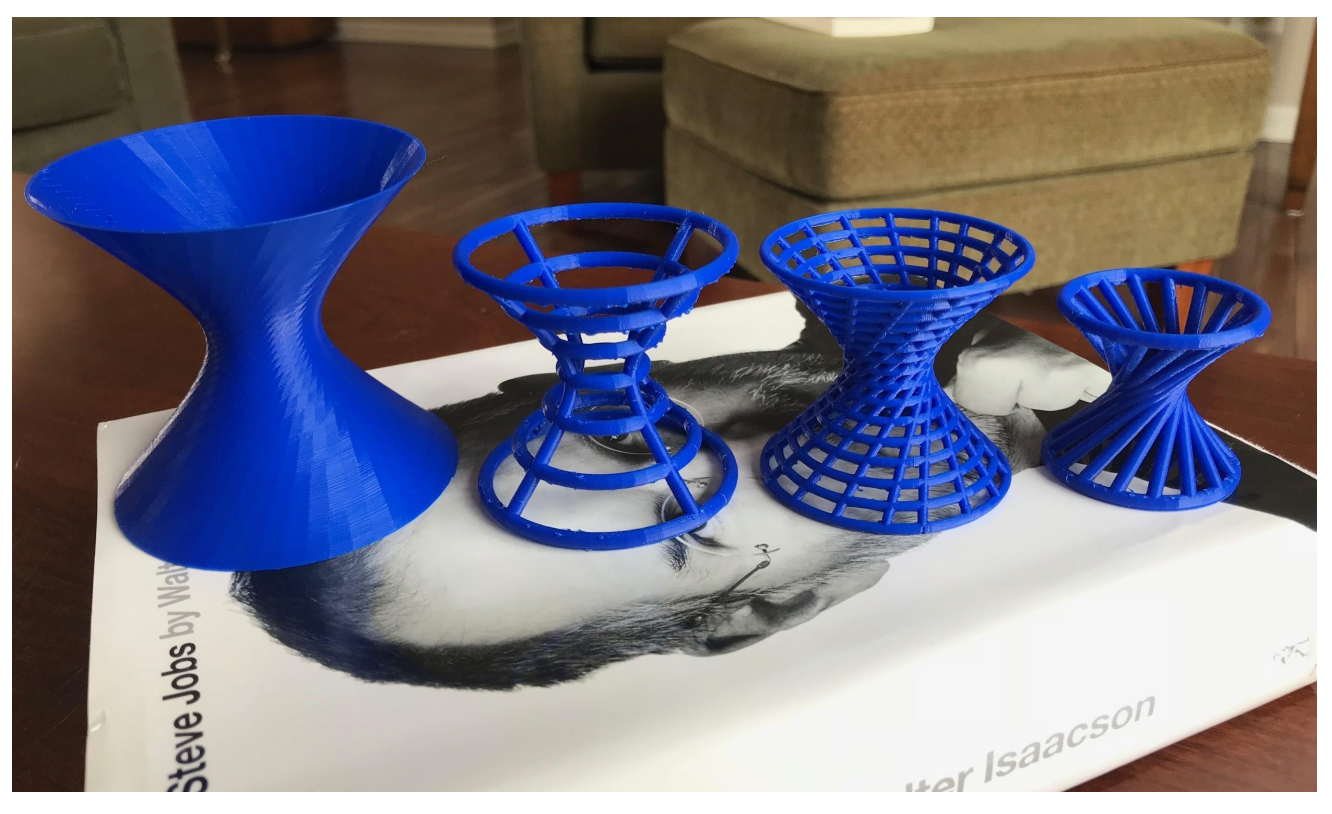

#### **Quadric Surfaces - Saddle Surface - Mathematica**

 $-20$ 

**a** Saddle contours

Saddle wireframe  $\ln(76) = f[u_1, v_1] := \{u, v, u^2 - v^2\};$  $scale = 40;$ radius =  $0.75$ ;  $numPoints = 24$ :  $gridSteps = 10;$ curvesU = Table[scale\*f[u, i], {i, -1, 1, 2/gridSteps}]; curvesV = Table[scale\*f[j, v], {j, -1, 1, 2/gridSteps}]; tubesU = ParametricPlot3D[curvesU, {u, -1, 1}, PlotStyle  $\rightarrow$  Tube[radius, PlotPoints  $\rightarrow$  numPoints], PlotRange  $\rightarrow$  All]; tubesV = ParametricPlot3D[curvesV,  $\{v, -1, 1\}$ , PlotStyle → Tube[radius, PlotPoints → numPoints], PlotRange → All]; corners = Graphics3D[Table[Sphere[scale f[i, j], radius], {i, -1, 1, 2},  $(j, -1, 1, 2)]$ , PlotPoints  $\rightarrow$  numPoints]; output = Show[tubesU, tubesV, corners] Export["saddle.stl", output] 40 Out[86]=

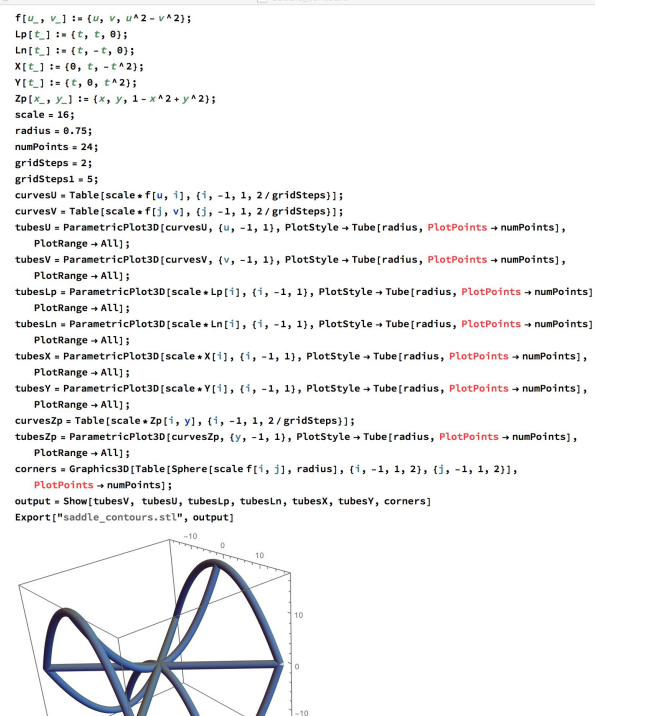

## **Saddle Surfaces**

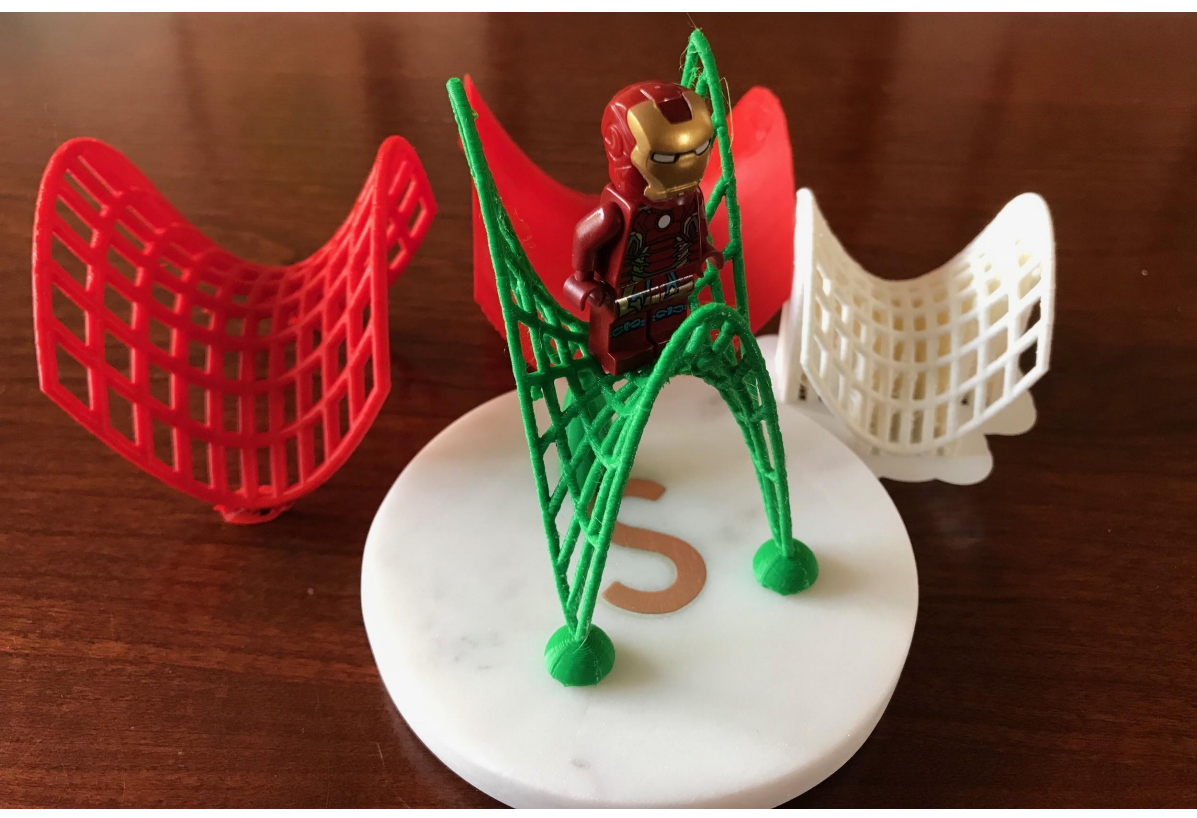

# **Ellipsoid, Sphere, Paraboloid**

 $\frac{1}{1+1}$ 

<sub><sup>●</sup> ellipsoid</sub>

 $f[u, v] := {7 \cos[u] \sin[v]}$ ,  $4 \sin[u] \sin[v]$ ,  $3 \cos[v]$ ; scale =  $40:$  $radius = 8$ ;  $numPoints = 24;$  $gridSteps = 5;$ curvesU = Table[scale\*f[u, i], {i, 0, Pi, 2/gridSteps}]; curvesV = Table[scale \*  $f[j, v], \{j, 0, 2Pi, 2/gridSteps\}$ ]; tubesU = ParametricPlot3D[curvesU, {u, 0, 2 Pi}, PlotStyle  $\rightarrow$  Tube [radius, PlotPoints  $\rightarrow$  numPoints], PlotRange  $\rightarrow$  All]; tubesV = ParametricPlot3D[curvesV,  $\{v, \theta, Pi\}$ , PlotStyle  $\rightarrow$  Tube Fradius, PlotPoints  $\rightarrow$  numPoints 1, PlotRange  $\rightarrow$  All1; corners = Graphics3D[Table[Sphere[scale f[i, j], radius], {i, 0, Pi, 2}, {j, 0, 2Pi, 2}],  $PlotPoints \rightarrow numPoints$ : output = Show[tubesU, tubesV, corners] Export["ellipsoid.stl", output]

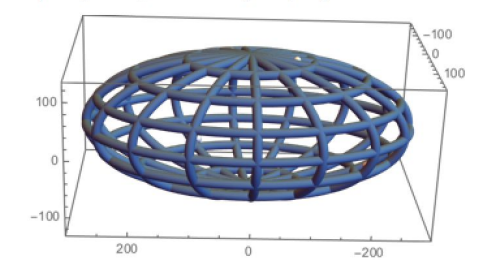

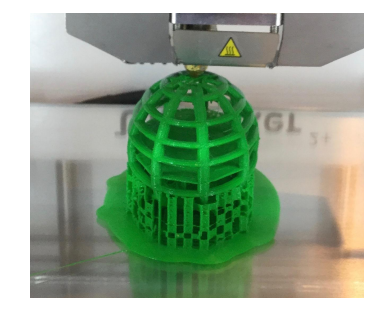

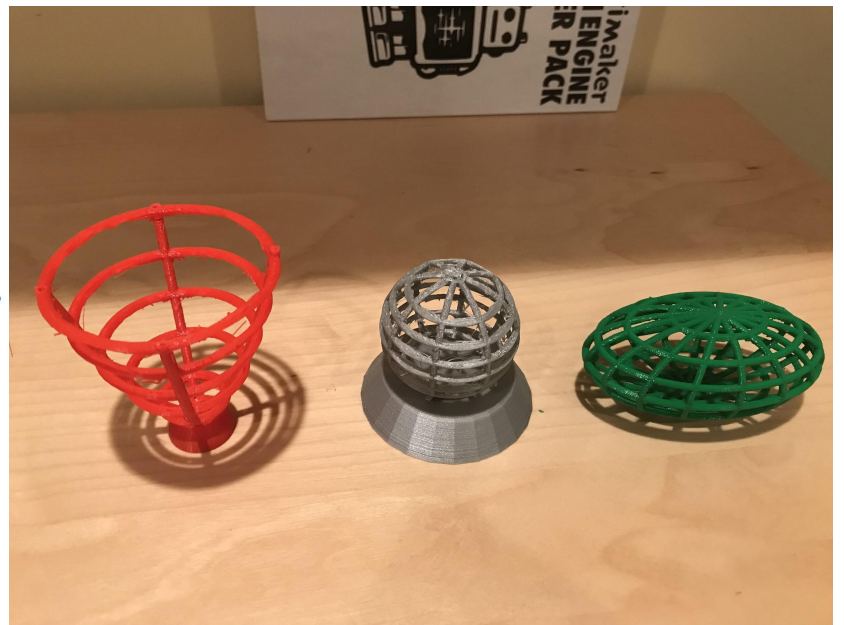

# **Challenges for Students**

#### ● **Math**

- Implicit form to *u*, *v* parameterization for quadric surfaces
- Code to print wireframe vs. solid surfaces

#### **● 3D Printing**

- Determining best orientation of object
- When to use supports
- Cura settings
- Fixing problems with triangular meshes

$$
f(x, y) = \frac{x^2}{a^2} + \frac{y^2}{b^2}
$$

$$
f(u,v) = \left(a\sqrt{u/h}\cos(v), a\sqrt{u/h}\sin(v), u\right)
$$

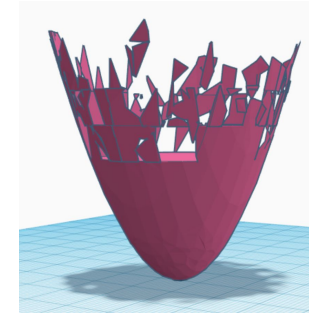

$$
f(u,v) = \left(u,v,\frac{u^2}{a^2} + \frac{v^2}{b^2}\right)
$$

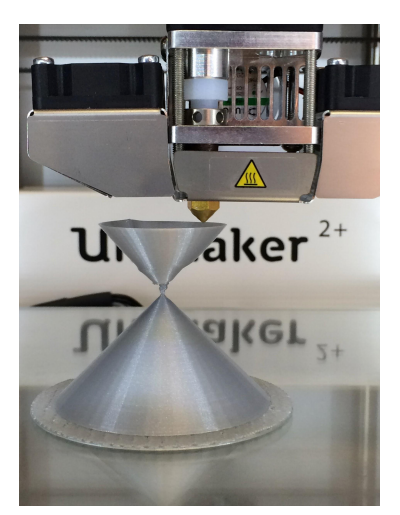

# **Qlone App - 3D Scanning**

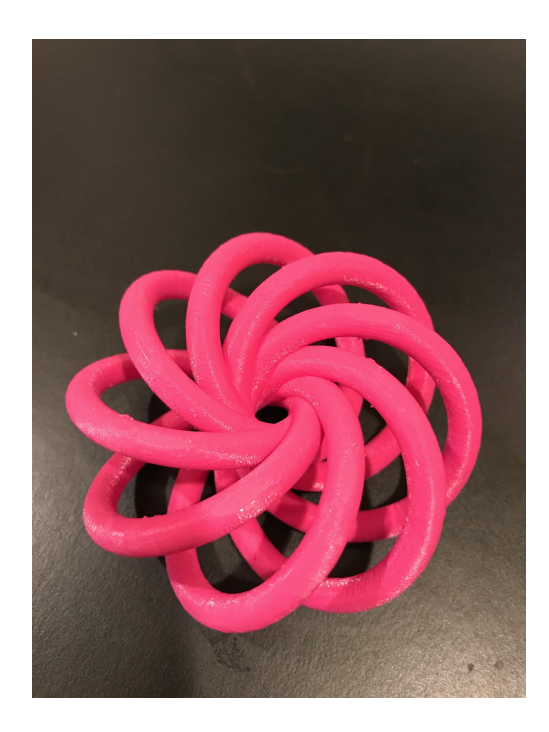

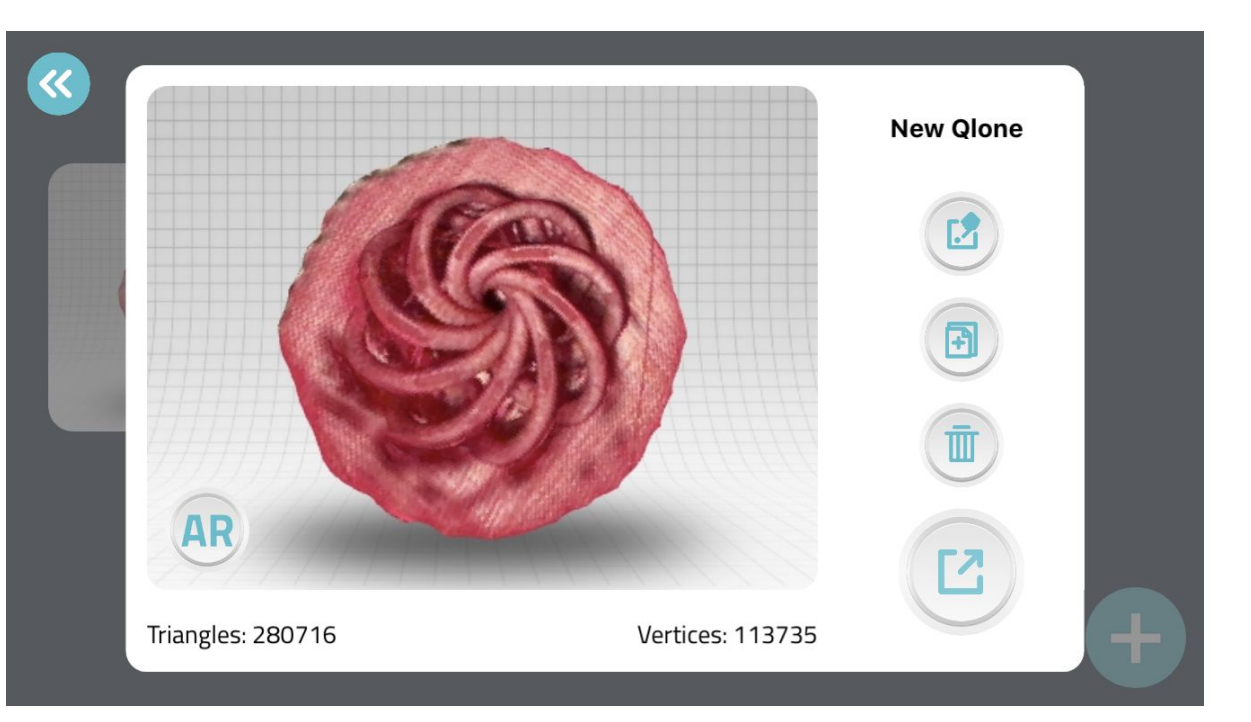

# **Very Entertaining Student 3D Printing Videos**

- [Hamster Dish](https://www.youtube.com/watch?v=OK1ovooePcA)
- [A Little House Music](https://youtu.be/7ebJCnQqn4c)
- **[Double Helix](https://drive.google.com/file/d/0BxXFCbVkSF0BUzZyakFScVpKM0swNE82cU5hVlRQUVJtZmpN/view)**
- [Personalized Cup](https://drive.google.com/a/mymail.sxu.edu/file/d/1QTWmKNcUCV8ivklkvydwfZqUcs48T8oD/view?usp=sharingMy%20experience:)
- [Mailbox](https://m.youtube.com/watch?feature=youtu.be&v=PSq7fCDN-Jc)
- [Goblet](https://www.youtube.com/watch?v=xct2fPfytrg)
- [Make-up](http://youtu.be/km3d6vGO5oU?hd=1)

# **Student Perspectives on 3D Printing**

● "My experiences with 3D printing in this course have been phenomenal. I have been able to create designs that I thought of, but also create designs that were based off functions studied in the course. This has elevated my learning of the material."

● "There are hiccups in math, and 3D printing is no exception. Troubleshooting problems, making mistakes, and ultimately fixing them is a crucial part of learning that 3D printing let me explore within math and using the software."

● "It's fun to make objects, but the fact that we now know how the objects are made with our knowledge of implicit functions and parameterizations makes it that much better. As a future educator, this is what I want to show my students: Math is everywhere and you will use it."

# **Teacher Perspectives on 3D Printing**

- Joy of watching students see a mathematical object *they designed* 3D printed for the first time
- Students need time to create 3D designs (they think about it a lot!) and get to know the software on their own
- Student writing component: answers too brief, mathematical description not in-depth
- Reminder to students: PLA filament is not food-grade
- Extra time is need to edit objects to obtain clean 3D prints and remove supports (have the right tools)
- Next ideas: Activity surfaces with level curves; Volumes intersections of surfaces with iterated integrals

### **Calculus I - Illustrating Theorems 2D to 3D**

Mathematica Test Drive.nb

 $\begin{array}{c|c} \circ & \circ & \circ \\ \hline \uparrow & \end{array}$ Plot[-16 t^2 + 128 t, {t, 0, 8}, PlotStyle  $\rightarrow$  {Thickness[.05]}]

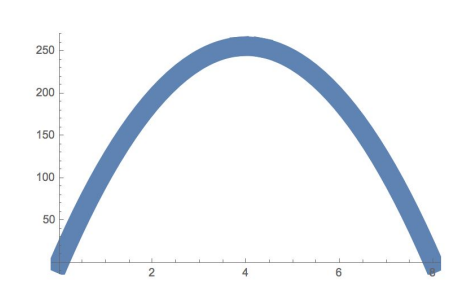

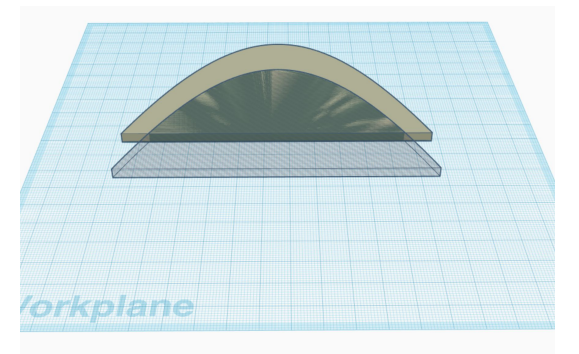

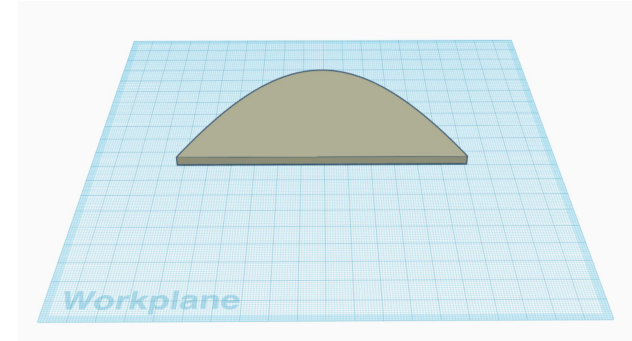

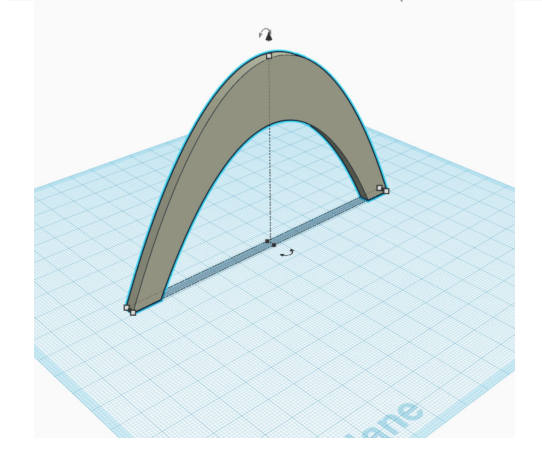

### **Calculus I - Illustrating Theorems 2D to 3D**

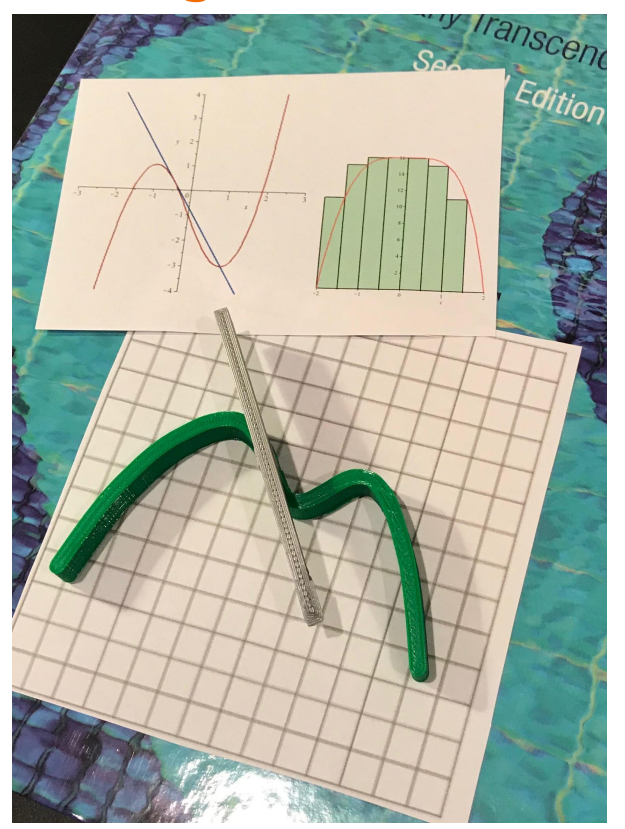

#### **Modern Geometry - Constructive Solid Geometry Quarter Trap - OpenSCAD**

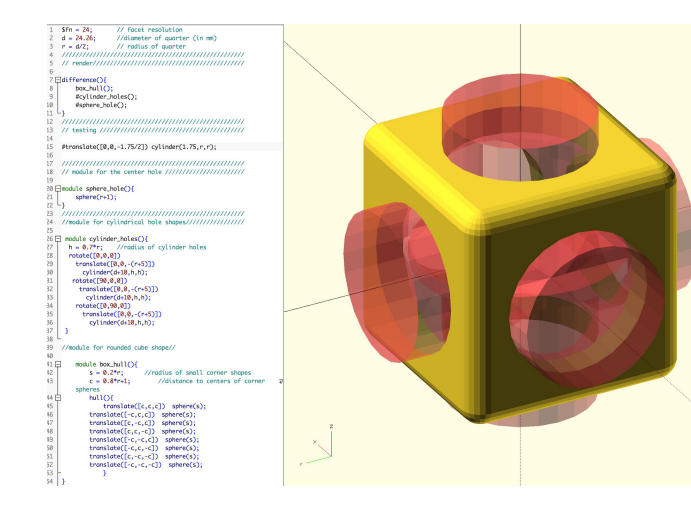

- Inspiration: [MakerHome: Day 314](http://makerhome.blogspot.com/2014/07/day-314-designing-penny-trap-with.html)
- My Lesson: [MathIn3D](https://mongemath.com/geometry/)

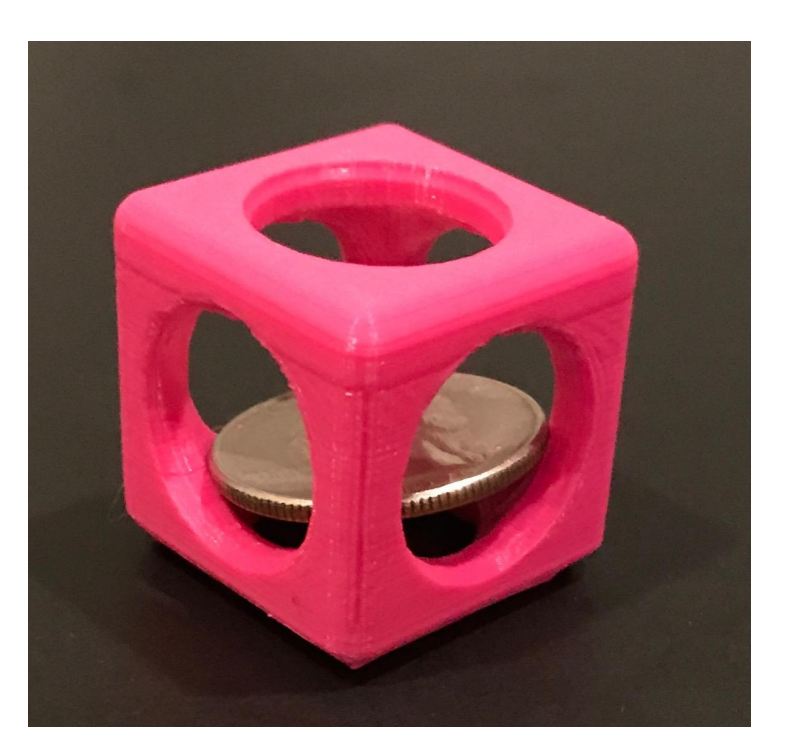

### **Senior Seminar - Advanced LaGrange Multipliers - Business Applications Package Design & Kepler's Wine Barrel Problem - OpenSCAD**

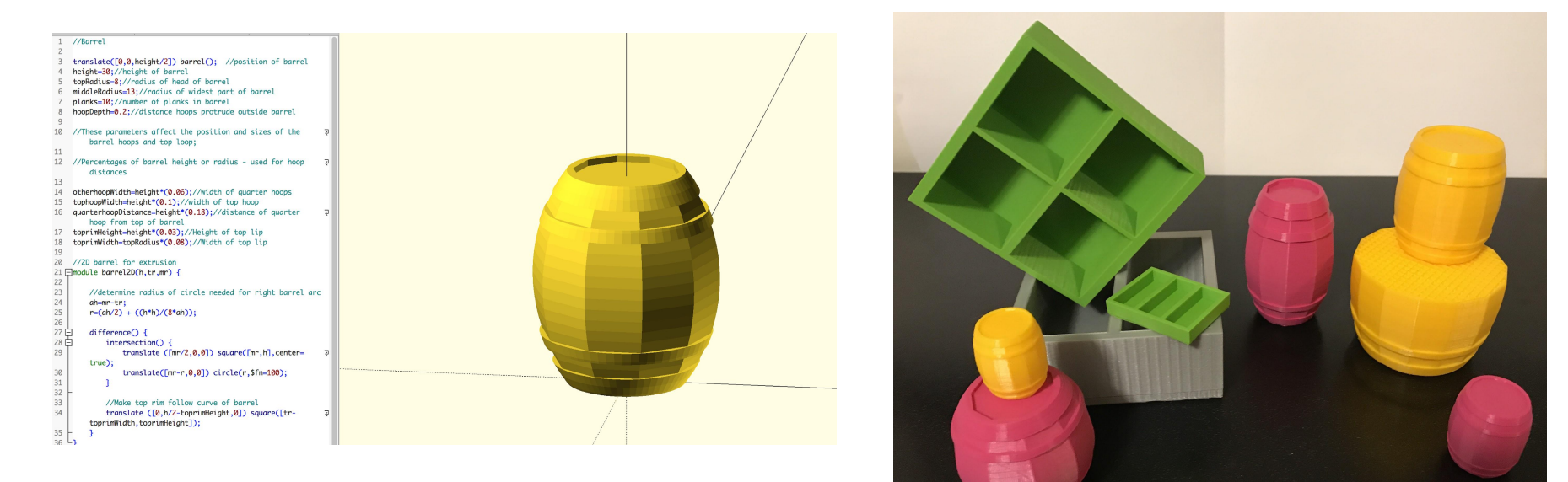

- **[Kepler's Wine Barrel Problem](http://www.maa.org/press/periodicals/convergence/kepler-the-volume-of-a-wine-barrel-the-wine-barrel-incident)**
- **[The PuzzleGeek](http://www.thingiverse.com/thing:31622)**

### **Topology: The Rocking Knot (Mathematica)**

... <u><sup>«</sup> rocking</u> knot  $In[4878] = \mathbf{a} = .8$  $b = Sart[1 - a^2]$ (\*a and b have to be numbers with  $a^2 + b^2 = 1$ \*) ParametricPlot3D[{a\*Cos[3 t]/(1-b\*Sin[2 t]), a\*Sin[3 t]/(1-b\*Sin[2 t]),  $1.8 * b * Cos[2 t]/(1-b * Sin[2 t]))$ , {t, 0, 2 Pi + .01}, PlotStyle → Tube[0.25, PlotPoints → 24], PlotRange → All] Export["tritangentless\_thick.stl", %] Out[4878]= 0.8 Outf48791= 0.6

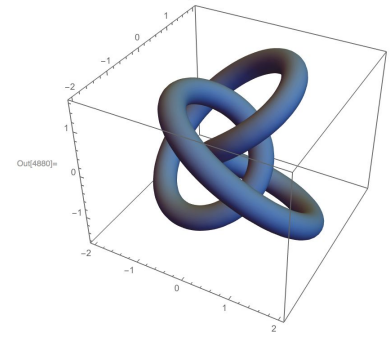

Out[4881]# tritangentless\_thick.stl

Knot parameterization: [Laura Taalman's Makerhome blog:](http://makerhome.blogspot.com/2013/12/day-110-rocking-knot.html) [Day 110 - the Rocking Knot](http://makerhome.blogspot.com/2013/12/day-110-rocking-knot.html)

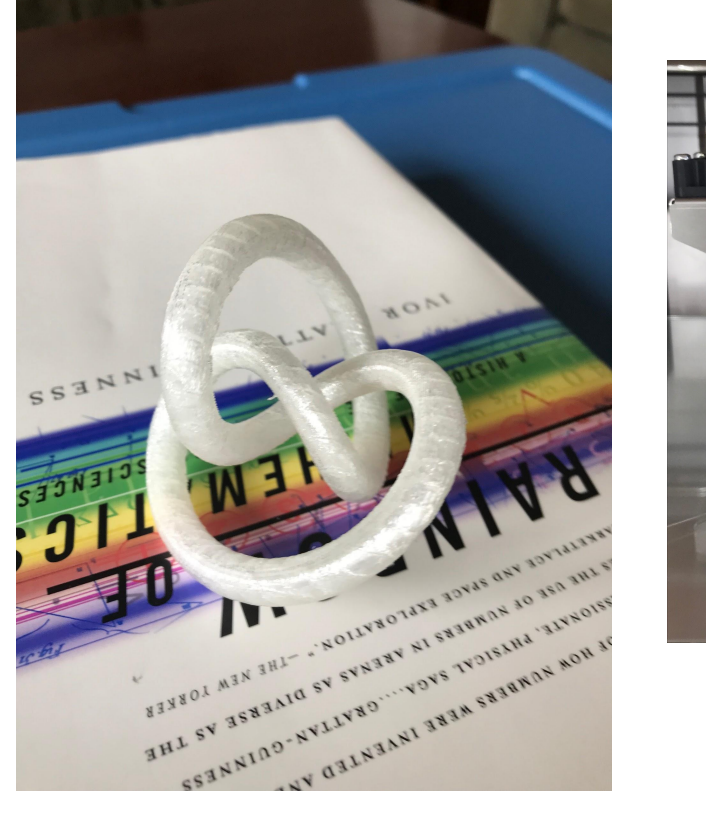

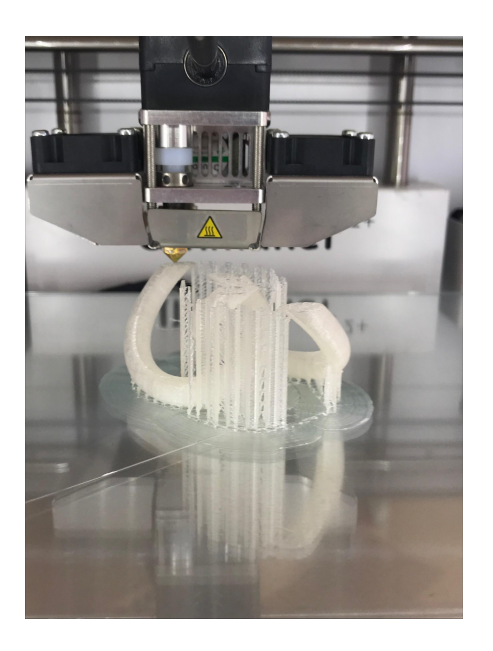

### **Topology: Torus Knot (Maple) & Seifert Surface for the Borromean Rings**

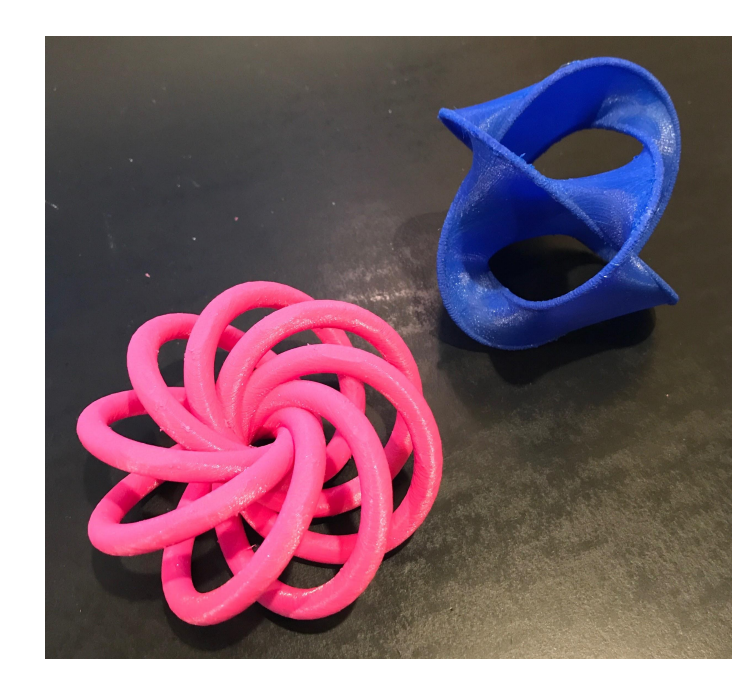

- $\rightarrow$  with(algcurves):
- $\triangleright$  printlevel  $:= 2$  :
- > plot knot( $y^8 x^8$ , x, y, color = gold, numpoints = 100, tubepoints = 100, radius = .2, axes = none); Number of branches:, 8

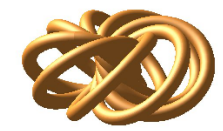

> TorusKnot = plot knot  $\left(y^8 - x^8, x, y, color = gold, numpoints = 100, tube points = 100, radius = 0.2, axes = none\right)$ ; Number of branches:, 8

[Length of output exceeds limit of 1000000]

>  $myfile := FileTools: -JoinPath([currentdir( ) , "TorusKnot8.stl"]);$ myfile := "/Users/Kristen/Desktop/Ks 3D Prints 2017/TorusKnot8.stl"

> plottools [exportplot] (myfile, TorusKnot);

Seifert Surface help page: [MakerHome: Day 285](http://makerhome.blogspot.com/2014/06/day-285-seifert-surface-of-63.html)

### **[Southwest Chicago Math Teachers' Circle](https://southwestchicagomathcircle.wordpress.com/) - Hexaflexagons**

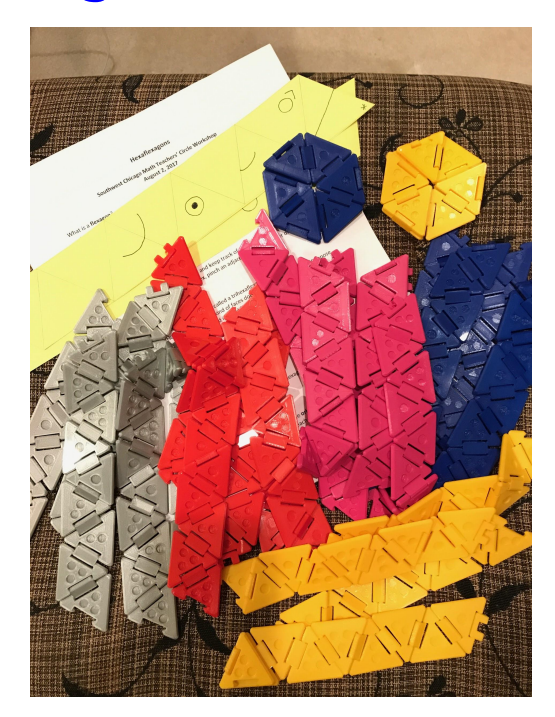

To make these hexaflexagons, I modified the OpenSCAD code to create my own version of <https://www.thingiverse.com/thing:1534607>

- **Dr. Sharada Buddha** SXU Associate Professor of Chemistry
- **Curtis Feipel** SXU Biology Major and Chemistry Minor
- Inspiration: **Dr. W. Tandy Grubbs** Stetson University [3D Printable Molecular Models](https://ultimaker.com/en/blog/49710-3d-printable-molecular-models)

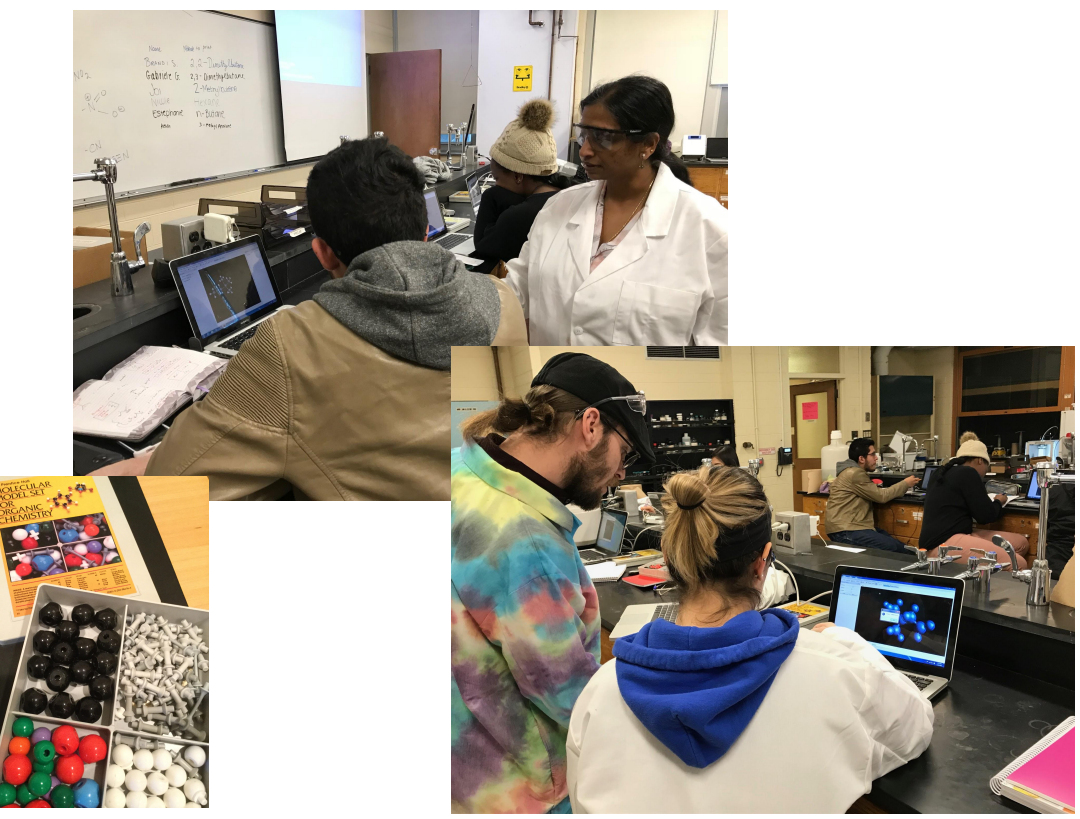

#### **Avogadro**

molecular editor and visualization tool

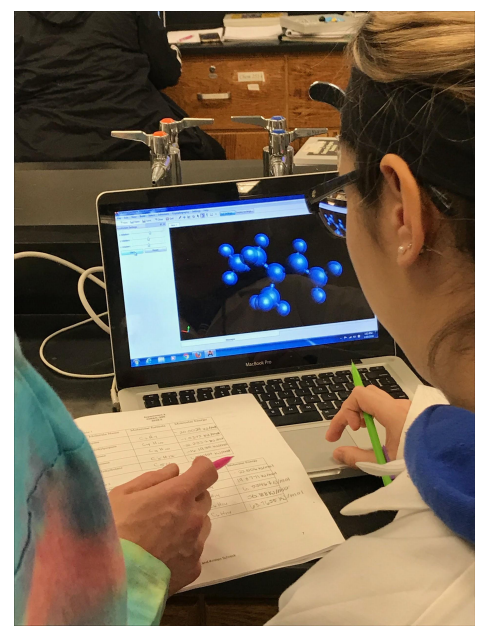

#### **Biochemical Molecules**

- Cyclo-propane -hexane -butane -pentane
- **Hexane** Dimethylcyclopentane Dimethylbutane N-butane
- Adenosine triphosphate (ATP) Glucose

#### **Python Molecular Viewer to STL file for 3D printing**

converts Avogadro chemical model to STL file for 3D printing

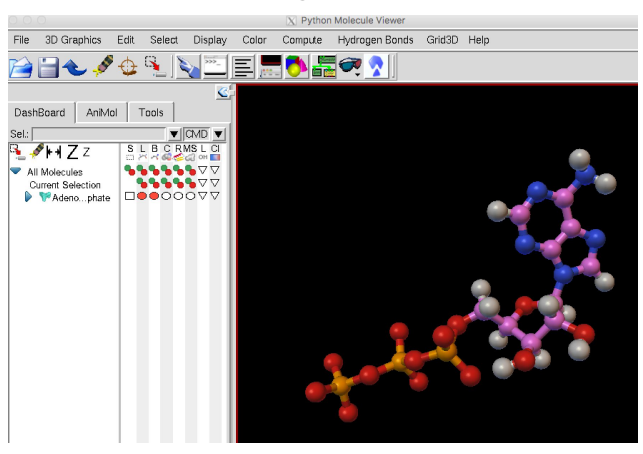

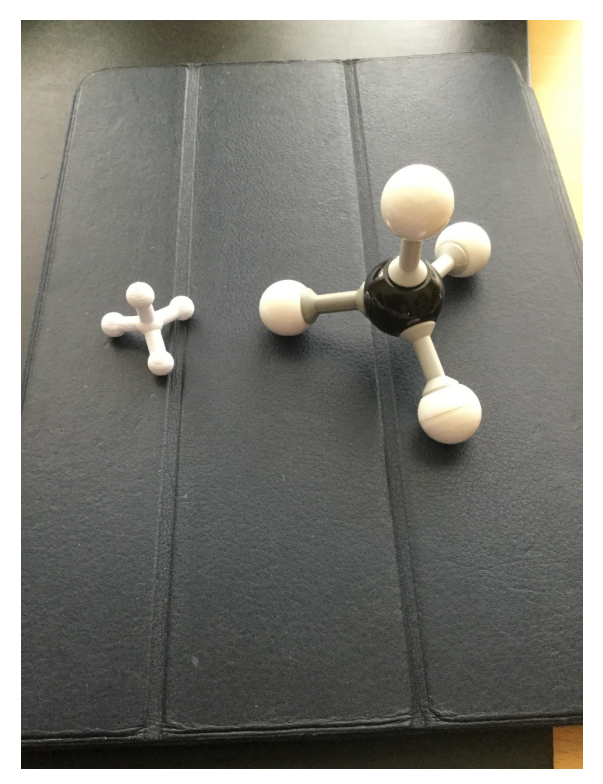

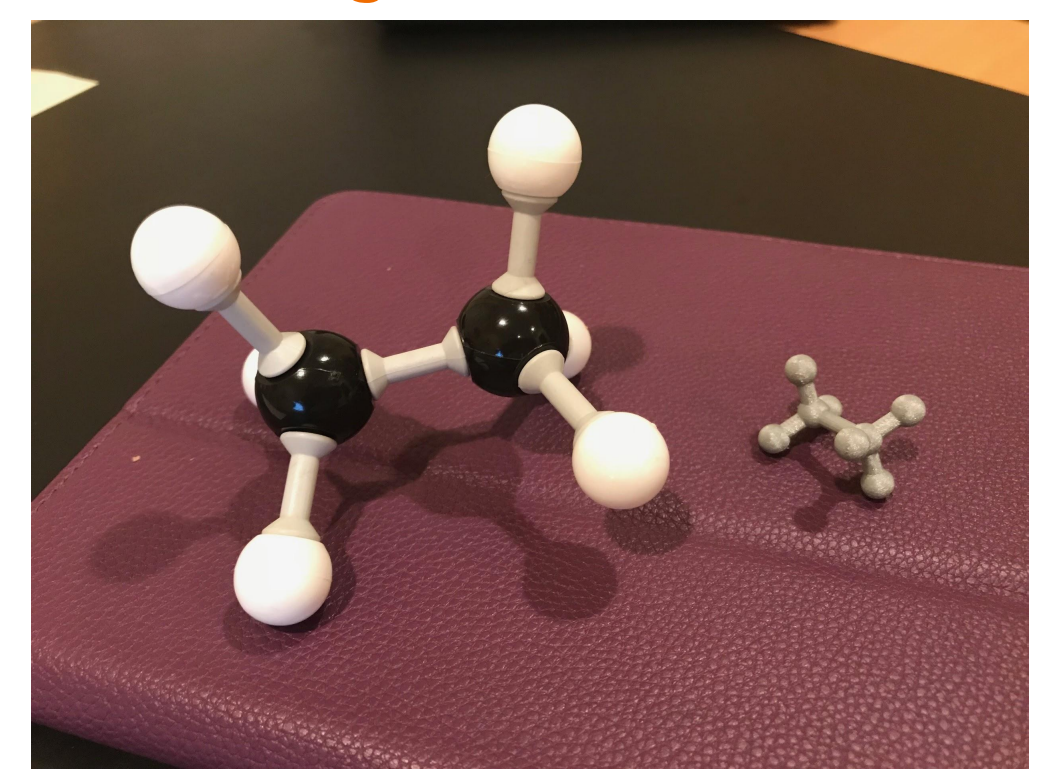

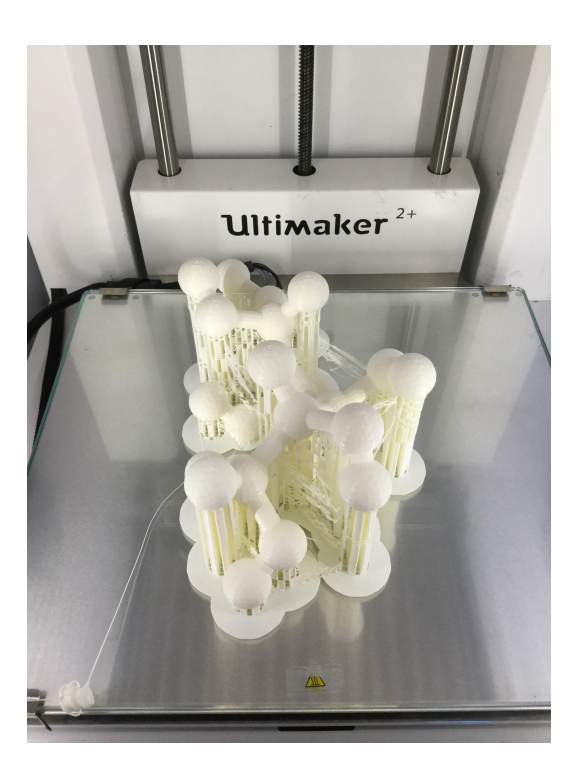

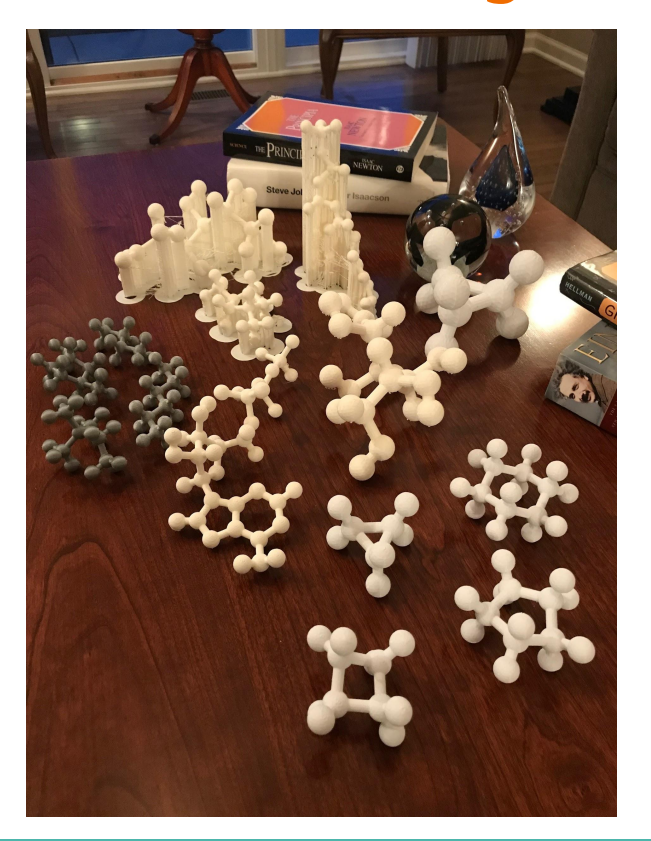

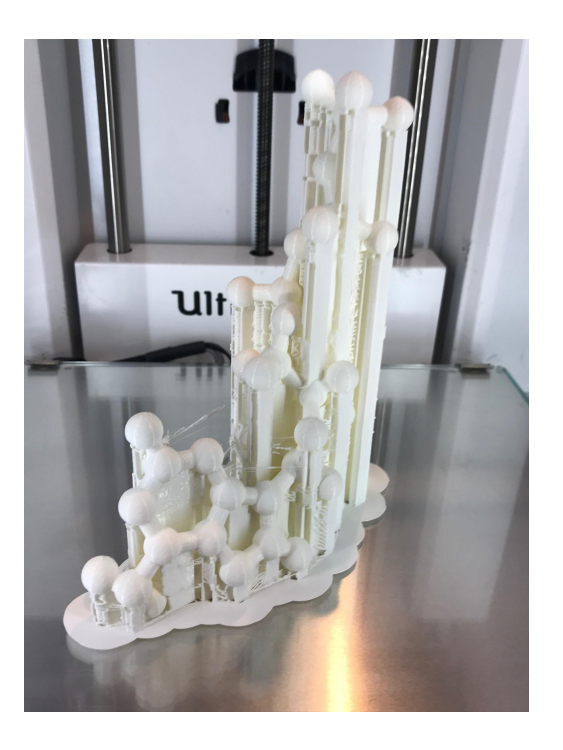

# **Sneak Peek: Ultimaker Education Pioneer Project**

**I am working with three fellow Pioneers on a top-secret project!**

- **Greg Kent**, Technology Coordinator at Kailua Elementary School, Hawaii
- **Alex Larson**, Career and Technical Education teacher at Palatine High School, Illinois
- **Brian Wetzel**, Computer Technology teacher at Centerburg High School, Columbus, Ohio.

**We will be presenting the results of our collaboration at [Construct3D 2018](https://www.construct3dconf.com/new-page/) at Georgia Tech later this year.**

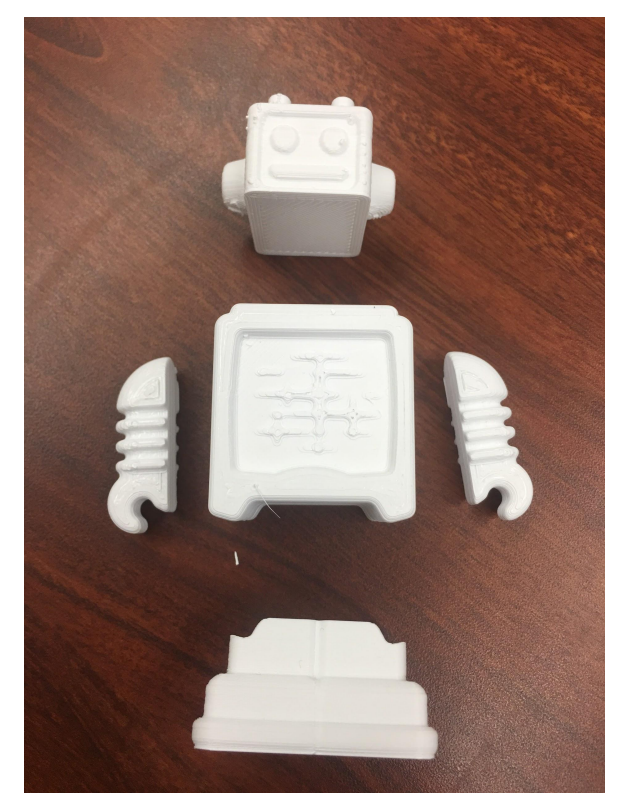

#### **Senior Seminar Spring 2018: Visualizing Hyperbolic Geometry**

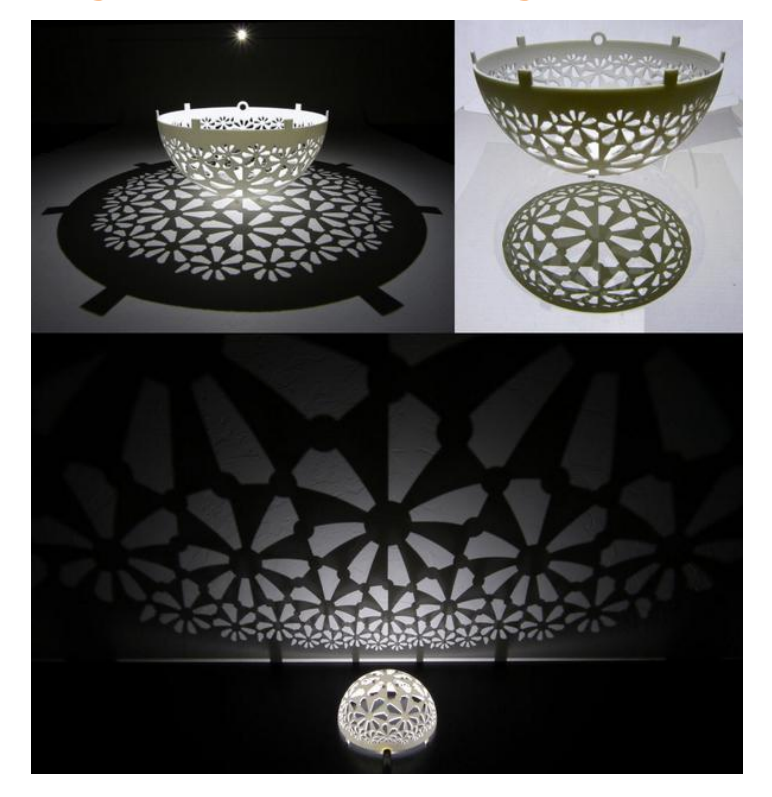

<http://www.segerman.org/> 37

### **My Blog Posts and Publications related to 3D design and printing in Math:**

- **[Preparing to Teach with 3D Printing](https://ultimaker.com/en/blog/34291-preparing-to-teach-with-3d-printing)**
- [Out of the Box Ultimaker 2+ First Impressions](https://ultimaker.com/en/blog/34289-out-of-the-box-ultimaker-2-first-impressions)
- **[Our 3D Printing Journey in Multivariable Calculus](https://ultimaker.com/en/blog/38316-our-3d-printing-journey-in-multivariable-calculus)**
- [Monge's Legacy of Descriptive and Differential Geometry](https://www.amazon.com/Monges-Legacy-Descriptive-Differential-Geometry/dp/1942795920)

# **My 3D Printing Lessons**

- [Quadric Surfaces with Maple](https://ultimaker.com/en/resources/24550-quadric-surfaces-with-maple)
- [An Imaginative Surface using Concepts from Multivariable Calculus](https://ultimaker.com/en/resources/34826-an-imaginative-surface-using-concepts-from-multivariable-calculus)
- [Surface of Revolution using Tinkercad](https://ultimaker.com/en/resources/23305-surface-of-revolution-using-tinkercad)

# **3D Design Software Used**

#### **CAD & Modeling**

- **[Tinkercad](https://www.tinkercad.com)** (free)
- **OpenSCAD** (free)
- [Morphi](http://www.morphiapp.com/) (nominal \$)
- **[Blender](https://www.blender.org/)** (free)

#### **Mathematical**

- [Mathematica \(link](https://www.wolfram.com/language/11/3d-printing/?product=mathematica) [to 3D Printing](https://www.wolfram.com/language/11/3d-printing/?product=mathematica)) (\$)
- [Maple \(link 3D](https://www.maplesoft.com/company/casestudies/stories/3-Dprinters_Yasskin.aspx) [Printing\)](https://www.maplesoft.com/company/casestudies/stories/3-Dprinters_Yasskin.aspx) (\$)

#### **Processing & Editing 3D files**

• [MeshLab](http://www.meshlab.net/) (free)

#### **Experimenting with 3D Scanning**

• **[Qlone](https://www.qlone.pro/)** (free)

# **3D Printing in Mathematics - The Real Pioneers**

- **● Laura Taalman/mathgrrl** (James Madison University)
	- <http://mathgrrl.com/hacktastic/home/>
- **● Elizabeth Denne** (Washington and Lee University)
	- [http://home.wlu.edu/~dennee/math\\_vis.html#Instructions](http://home.wlu.edu/~dennee/math_vis.html#Instructions%20http://mathvis.academic.wlu.edu/)
	- <http://mathvis.academic.wlu.edu/>

- **● Christopher Hanusa** (Queens College)
	- <https://qcpages.qc.cuny.edu/~chanusa/mathematica/>

# **3D Printing in Mathematics - The Real Pioneers**

- **● Henry Segerman** (Oklahoma State University)
	- <http://www.segerman.org/>
- **● Vi Hart**
	- <http://vihart.com/>
- **● John Zweck** (University of Texas at Dallas)
	- <https://www.utdallas.edu/~jwz120030/3DPrintedModelsForCalcIII/>

# **Thank you!**

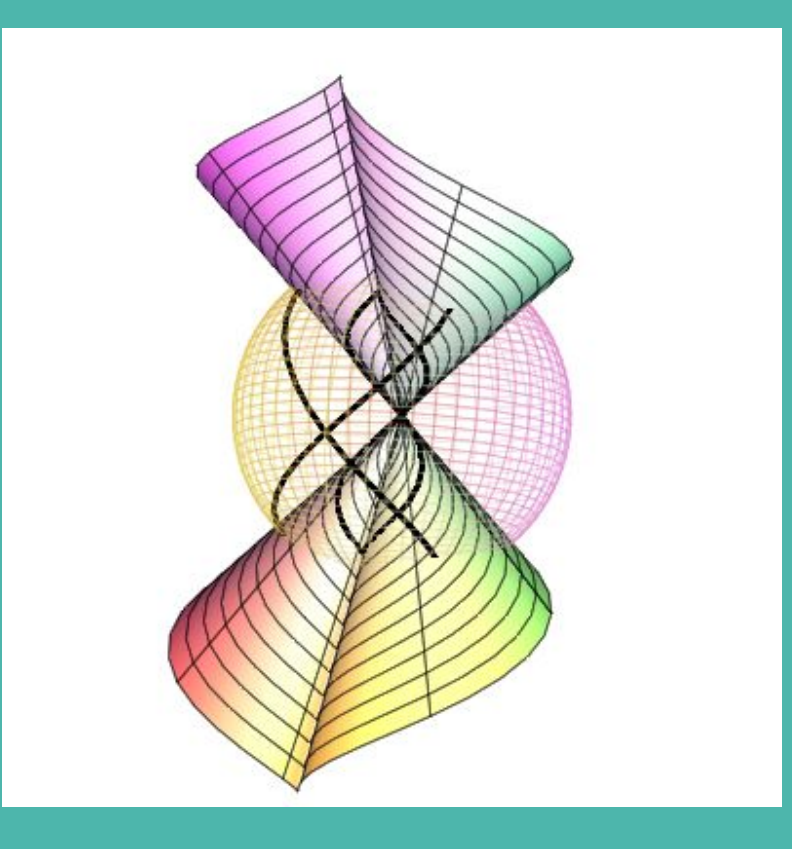